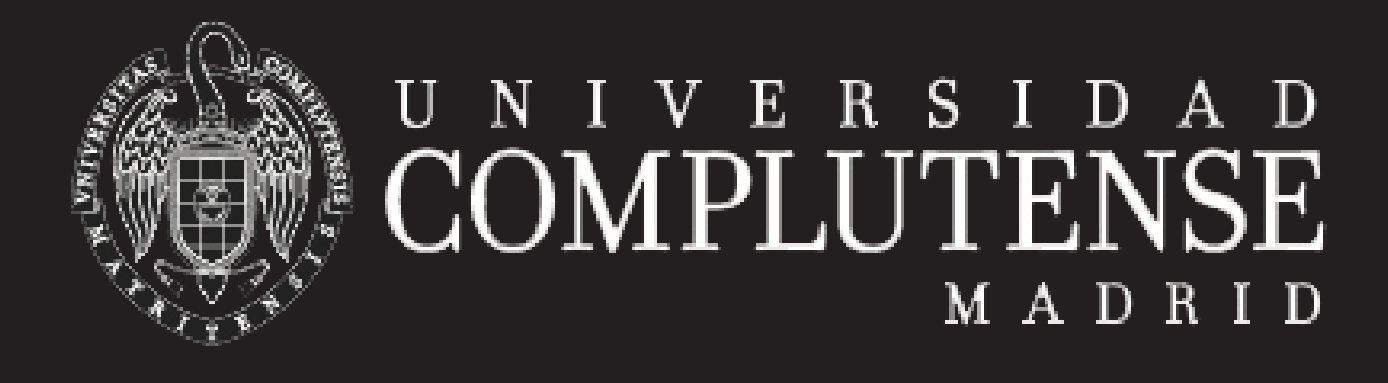

# **A.R.E.S: El campo de batalla de CoreWar**

# **Fernando Méndez**

#### **Primeros pasos**

- **1** Cuando inicies el A.R.E.S, te aparecerá la pantalla de bienvenida del programa. Si la cierras, podrás ver el **NÚCLEO**. Por defecto, 8000 celdas de memoria virtual donde los virus se *darán de tortas*.
- **2** Arriba a la izquierda verás los **WARRIORS**. Dando *doble click* o pulsando en *File » Select Warrior A/B...* podrás seleccionar los virus que quieres que compitan.
- **3** Cuando los virus estén listos, sólo tendrás que pulsar en **RUN** y si no has cometido errores al programar, ¡comenzará la batalla!

#### **Consejo**

Si desmarcas las casillas **upd (update)** de: *QUEUES, P-SPACE y MONITOR*, la batalla se ejecutará mucho más rápido.

## **Configuración**

Puedes cambiar la configuración del programa (como por ejemplo el tamaño del núcleo) desde *Simulator » Options...*. Sin embargo, no es recomendable prácticar para el CoreWar con otra configuración que no sea la que viene por defecto, pues es la que se usa en la competición.

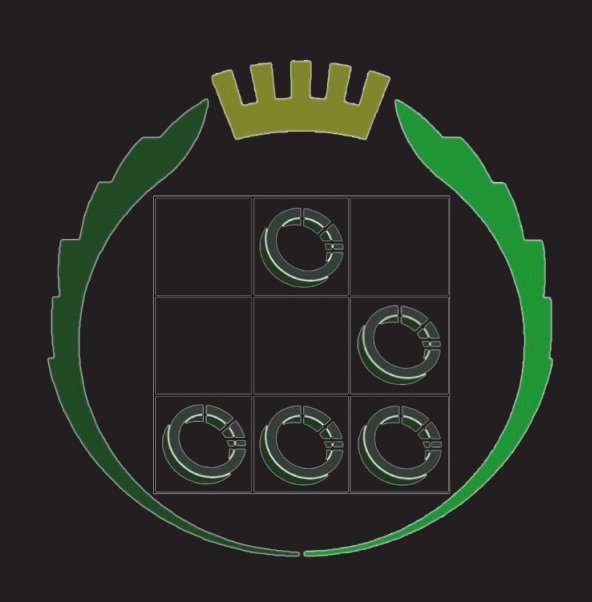

### **Tu primera batalla**

- **1** Si pulsas en **new**, para cualquiera de los dos *warriors*, se abrirá un editor de texto desde el que podrás programar directamente un nuevo virus.
- **2** Te proponemos que escribas el siguiente código en el *Warrior A*:

 $MOV +3, @+4$ ADD 2, +3 JMP -2 DAT 1234 DAT<sup>4</sup>

- Pulsamos en **save + close** y lo guardamos con el nombre que queramos.
- **3** Y ahora escribe el siguiente código en el *Warrior B*: MOV

DAT 0, 0

- Pulsamos en **save + close** y lo guardamos con el nombre que queramos.
- **4** Si pulsas en **RUN**, comprobarás que la batalla no comienza, pues es obvio que en la primera instrucción del *Warrior B*, es incorrecta. Así podremos ver, si creamos un virus mal en qué línea falla y resolver el error.
- **5** Si ahora sustituyes el código del *Warrior B* por el siguiente:

MOV 0, 1 DAT 0, 0

Ahora verás que todo se ejecuta con normalidad.

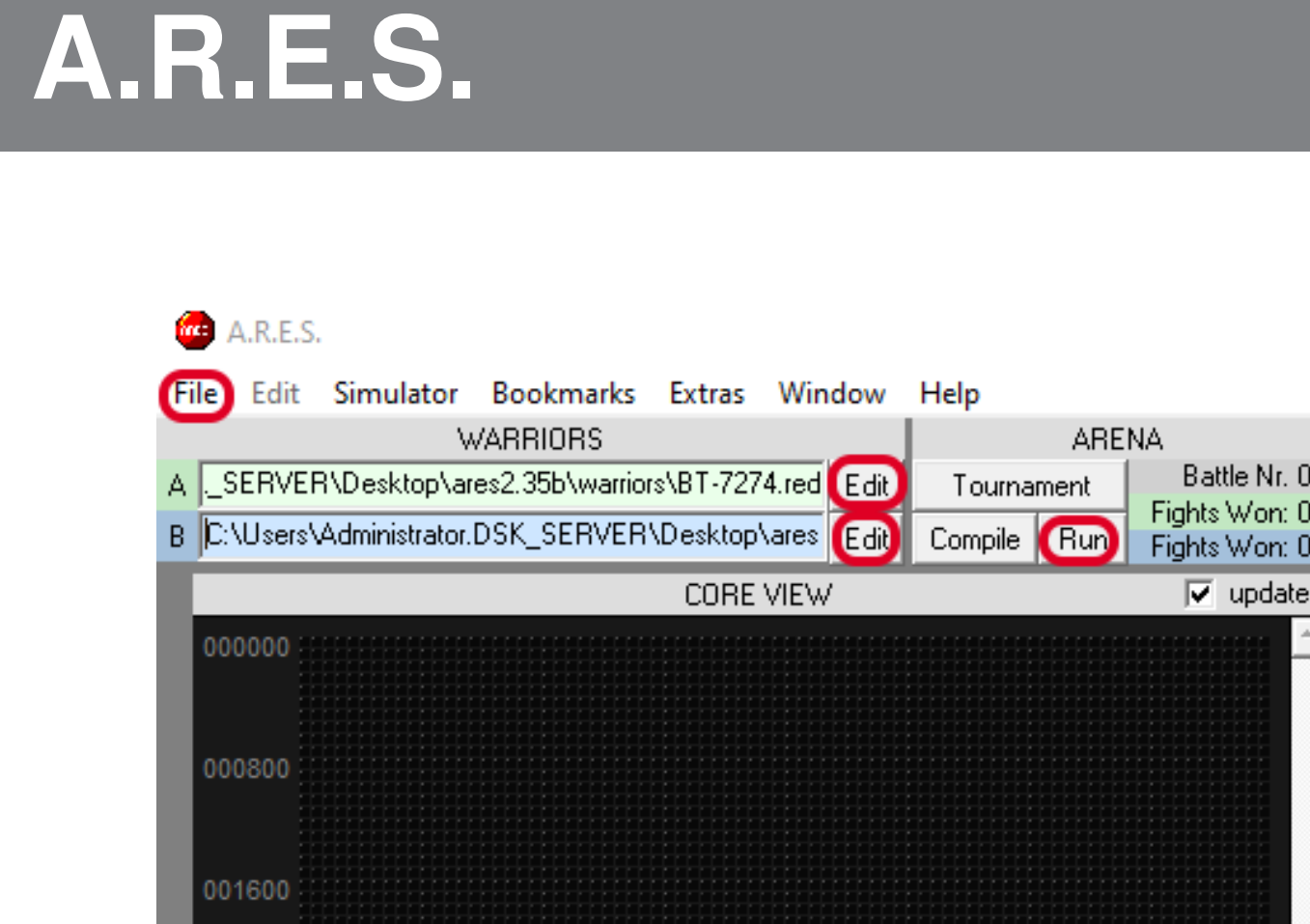

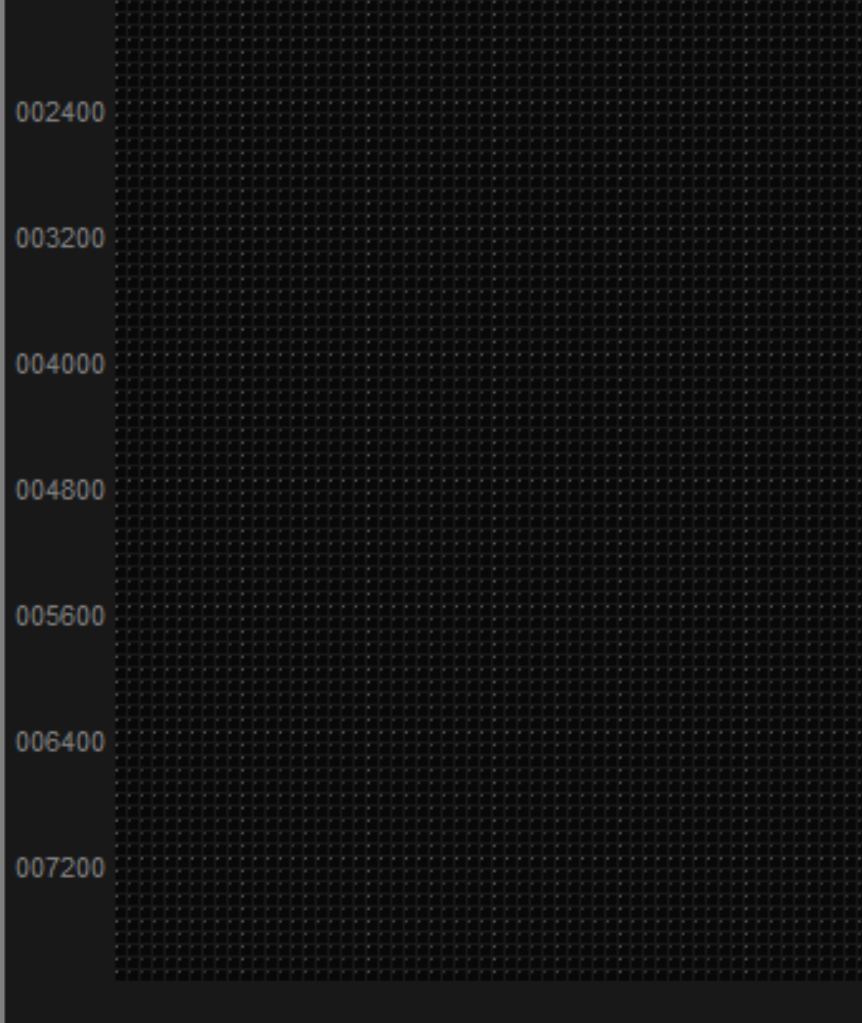

COFFEE.SYS not found. SYSOP halted

#### **Descargar**

- Enlace a la página de A.R.E.S:
- Enlace de descarga directa de A.R.E.S:
- 

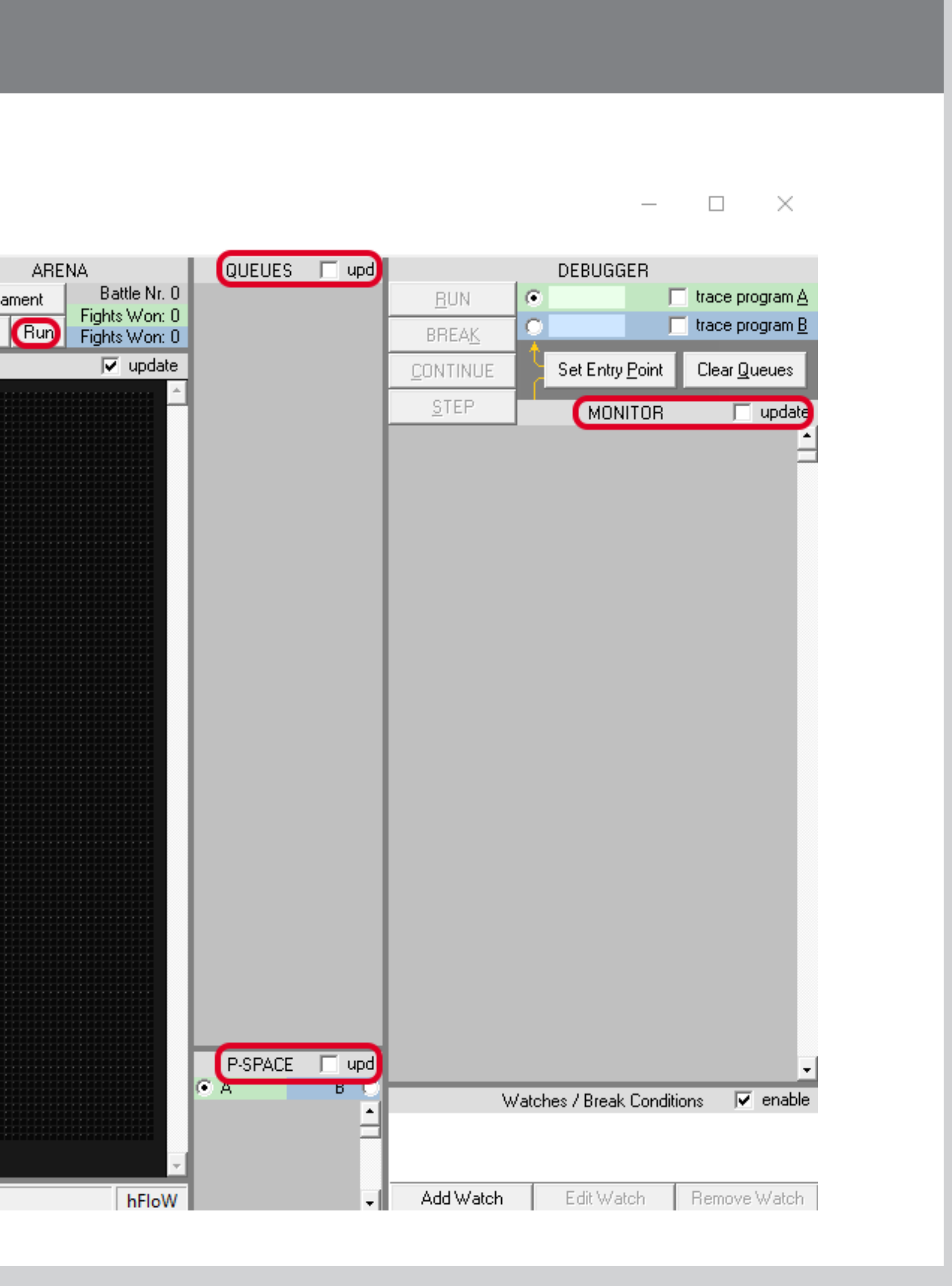

## <https://harald.ist.org/sites/ares/> [https://harald.ist.org/sites/ares/](https://harald.ist.org/sites/ares/download/download.php?file=ares2.35b.zip) [download/download.php?file=ares2.35b.zip](https://harald.ist.org/sites/ares/download/download.php?file=ares2.35b.zip) A.R.E.S. es un programa portable, lo que significa que no requiere instalación para ser ejecutado (se puede llevar en un USB e iniciar en cualquier PC Windows).

**FDIst** Grupo de Hacking Ético

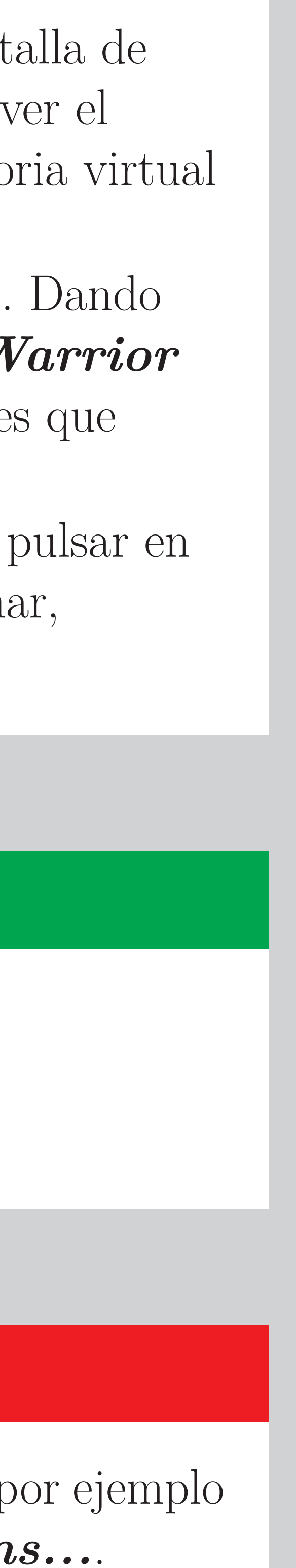